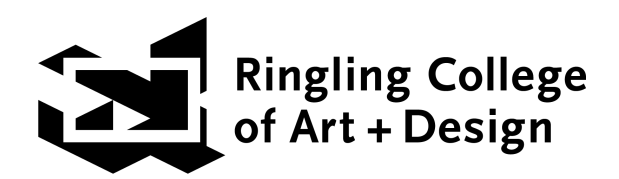

# **PRECOLLEGE 2024**

# **Ringling College of Art and Design PreCollege Application Process**

Your application will require you to create accounts in two (2) systems:

# **STEP 1 of 3: Set-up New Student Profile**

# **CREATE A STUDENT PROFILE in the payment system, rcad.augusoft.net.**

When prompted by the link below, the **STUDENT** will create an Augusoft account on rcad.augusoft.net. **Retain your login information** to access your account for future payments.

● To begin, click **[here](https://rcad.augusoft.net/index.cfm?method=ClassInfo.ClassInformation&int_class_id=5483&int_category_id=9&int_sub_category_id=48&int_catalog_id=0)** and add the PreCollege Application Fee to your cart… follow instructions below

Help with Augusoft:

- 1. Add the "**PreCollege Application Fee**" to Cart
- 2. Select **CREATE NEW PROFILE** under **New Students** or sign into your \*existing account. \*If you have an existing account, DO NOT create a new account; use the existing login information. If you forgot your ID or password email [precollege@ringling.edu](mailto:precollege@ringling.edu).

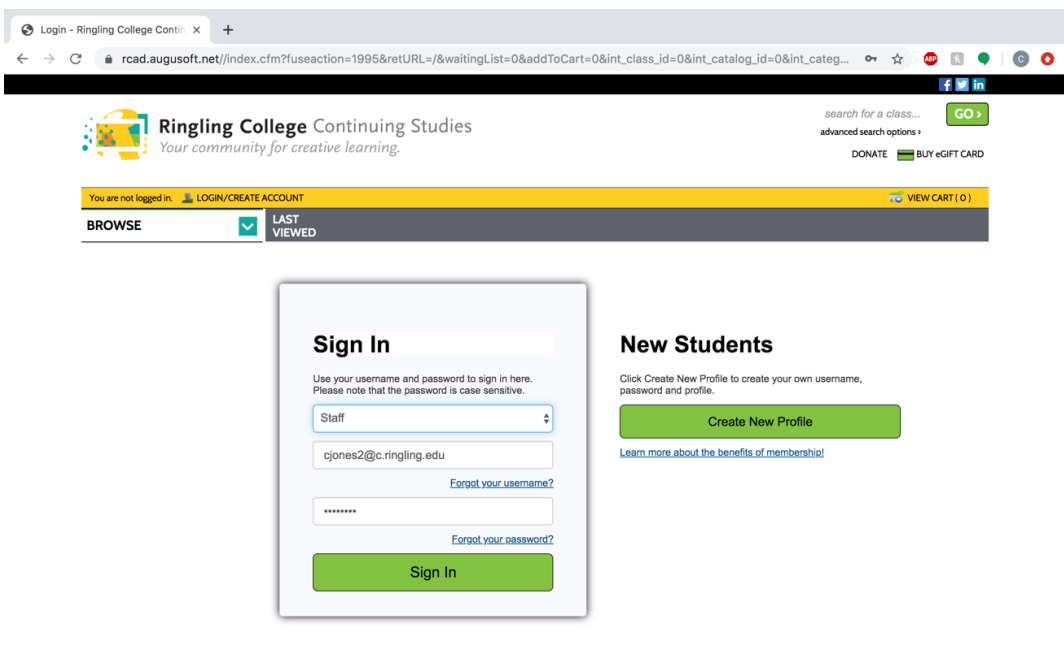

- 3. Select **NO THANKS** in the Membership Drop-down menu. No membership is required.
- 4. Check '**Student Profile (single user)'**. Do create a single account for the student (learner). **DO NOT** create a household.

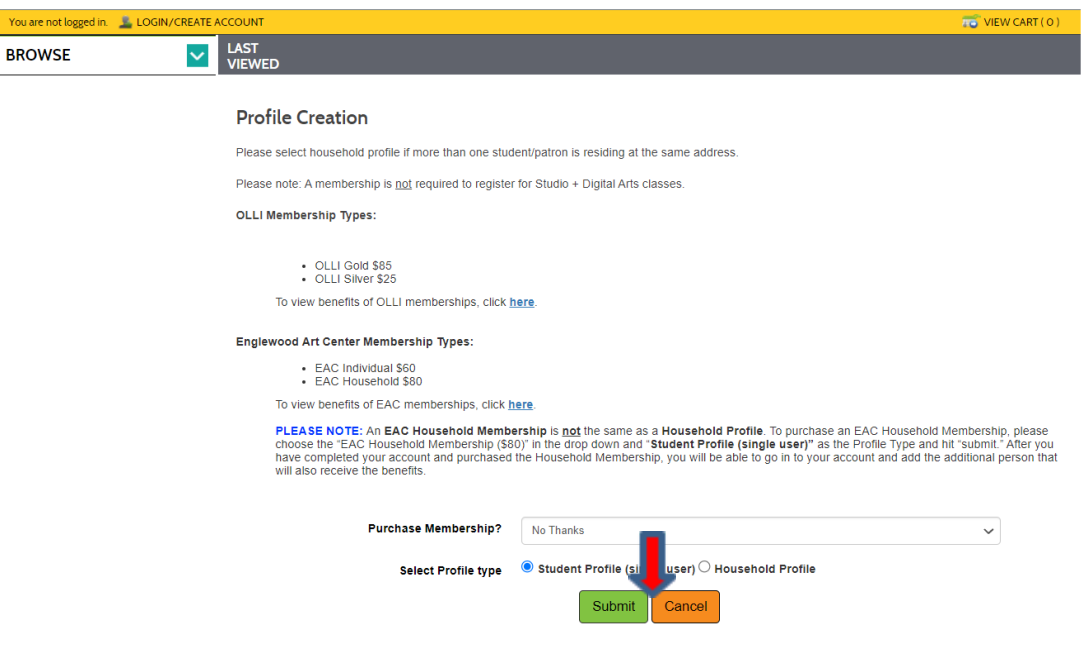

5. Click Submit

#### 6. Complete the **CREATE NEW STUDENT PROFILE**

- **Students must use their legally given name for this profile.**
- **Take a photo of these completed screens** to save for your records.
- **KEEP** this login and password information to make future payments.
- Your contact and mailing information must be **up-to-date**. If you have a change of address

prior to PreCollege, please email [precollege@ringling.edu](mailto:precollege@ringling.edu)

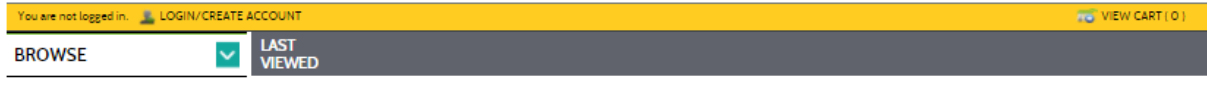

#### **Create New Student Profile**

Please complete your Learner Profile. Enrolled students should review our Policies and Procedures. You will be asked to confirm you have read and agree<br>(or do not agree) to our Appearance Release Policy. \* denotes required information.

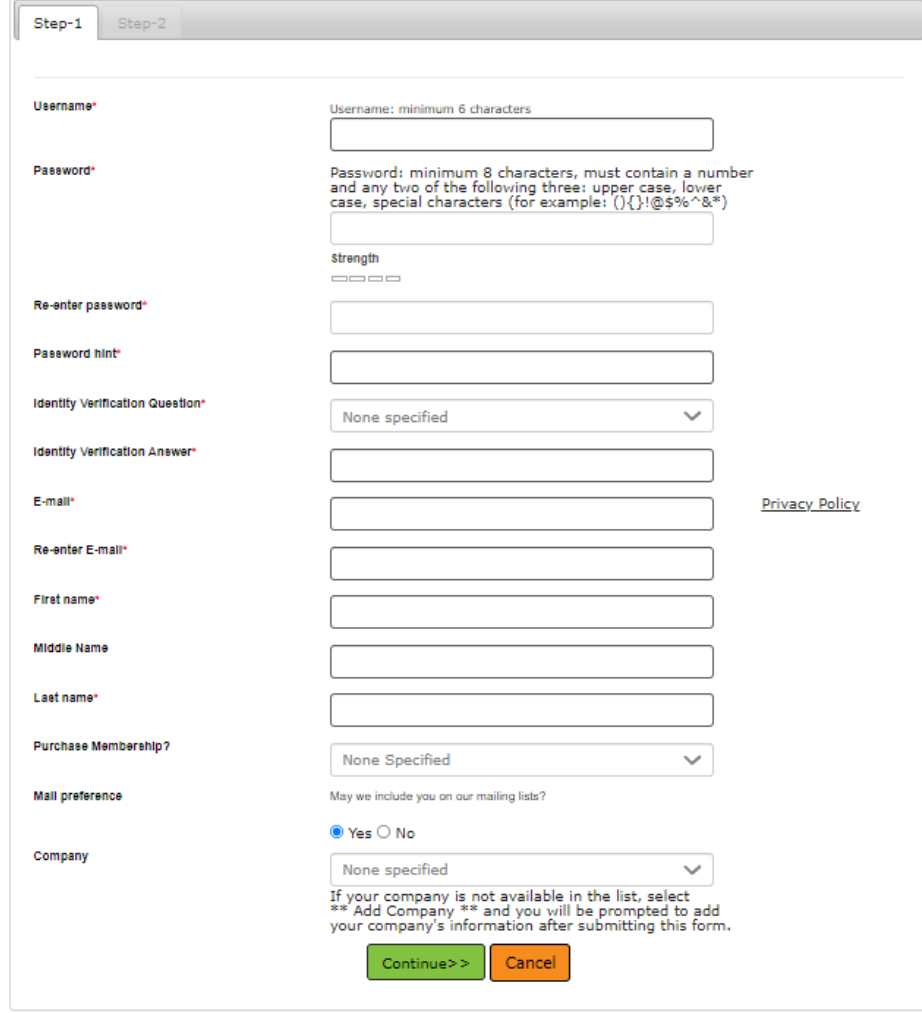

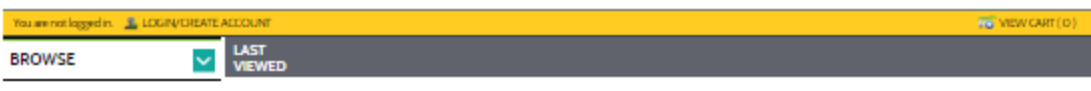

#### **Create New Student Profile**

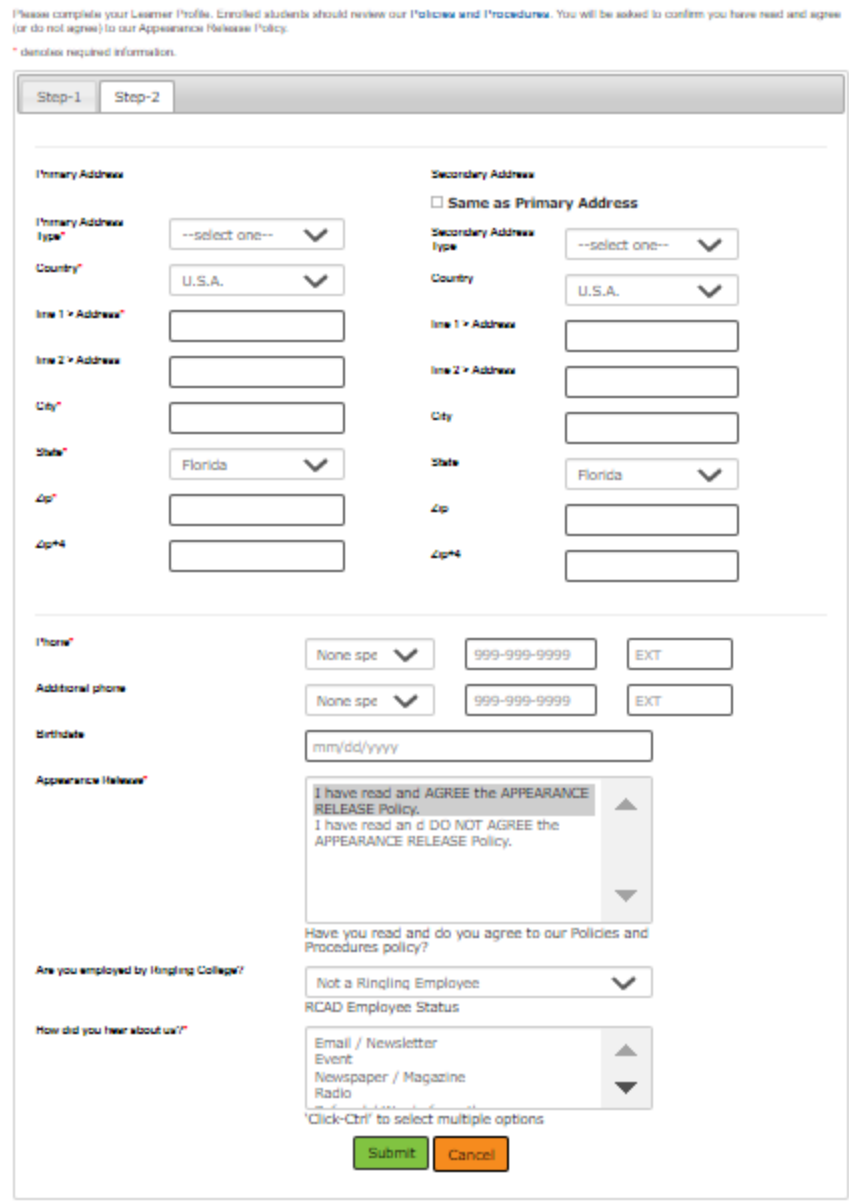

7. Click **Submit**.

**8.** In the top yellow toolbar, click **View Cart** to confirm you have added the PreCollege Application Fee to cart.

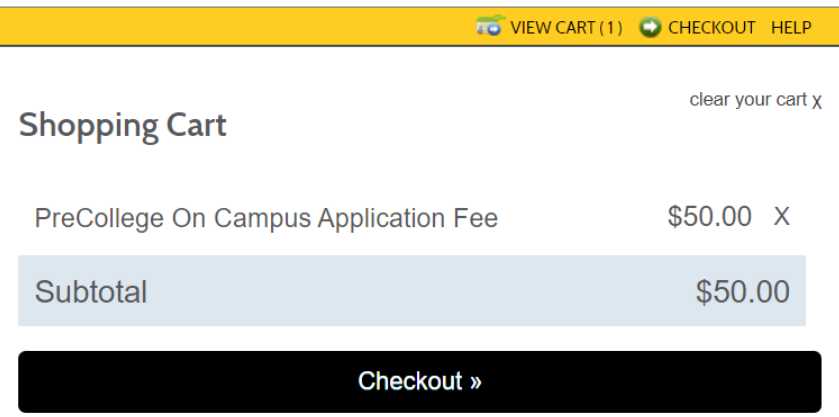

9. Click **Checkout** and follow the prompts to process payment.

You will then receive two emails (from [scs@ringling.edu](mailto:scs@ringling.edu)): a receipt and a confirmation. **SAVE** [scs@ringling.edu](mailto:scs@ringling.edu) in your email contacts so your receipts are not diverted to spam or junk.

**IMPORTANT: Record the Transaction ID** from the top of your receipt. *This is required to complete Step 2, The PreCollege Application*.

### **Transaction Receipt Ringling College Continuing Studies**

1001 S. Tamiami Trail, Sarasota, FL 34236 Phone: 941-309-5111 Email: scs@ringling.edu

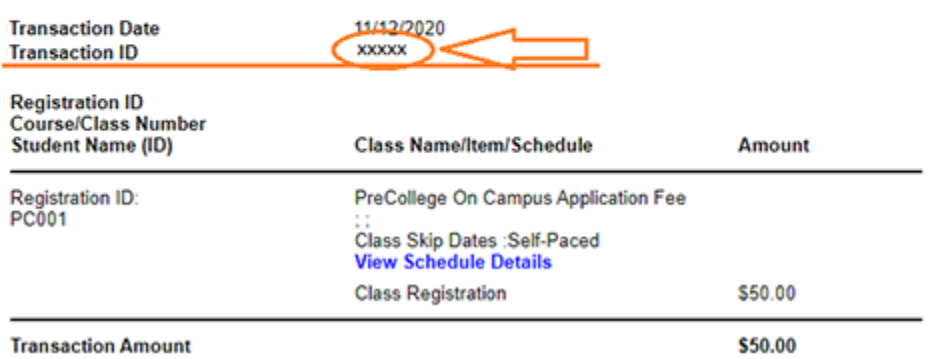

# **Communication Essentials**

### You MUST save

- precollege@ringling.edu
- scs@ringling.edu
- admissions@ringling.edu

in your email contacts to assure all email is delivered to you and not diverted to your spam folder.

Do not miss updates and important financial and registration information.

# **STEP 2: Complete the PreCollege Application**

**To Complete the PreCollege 2024 Application,** click **[here.](https://admissions.ringling.edu/register/precollege)**

- The **PreCollege application fee** must be paid in rcad.augusoft.net in advance of beginning STEP 2 of the PreCollege Application. You are required to enter the Transaction ID number from STEP 1. Please have this ready when you begin.
- **REVIEW the IMMERSION COURSE DESCRIPTIONS & VIDEOS to fully understand your selections,** before ranking your Immersion course selections on your application**.**

## **STEP 2a: Request your Teacher Recommender to complete the FORM**

After filling out your section of the PreCollege Application, **you will be prompted to invite your Teacher or Counselor Recommender.**

● PreCollege Applications are not complete until the Recommendation has been submitted. You will be notified by **email** upon receipt of your recommendation.

## **Early application is strongly advised, to secure your seat in higher ranked Immersions. Application closes May 1, 2024 or when the program is full.**

#### **APPLICATION PROCESSING**

Applications will be reviewed *only* upon receipt of all required items including:

- Complete PreCollege Application
- Receipt of the \$50 Application Fee
- Receipt of the Teacher Recommendation FORM

### **ACCEPTANCE**

Upon receipt of the complete package, your application will be reviewed and Immersions *reserved* (not enrolled yet). Please allow up to 3-weeks (excluding holidays) from the date the full application package is received.

- Notification of acceptance will be emailed to you.
	- **SAVE [precollege@ringling.edu](mailto:precollege@ringling.edu) and [admissions@ringling.edu](mailto:admissions@ringling.edu) in your email contacts** to prevent communications from going to spam.
	- Create your access to the Student Portal per the instructions.

#### **SECURING YOUR IMMERSION ENROLLMENTS**

**● The Immersions RESERVED in your acceptance email are pending enrollment confirmation until receipt of the \$500 TUITION DEPOSIT DUE on or before the DATE specified in your acceptance email. SAVE [scs@ringling.edu](mailto:scs@ringling.edu) in your email contacts to receive payment receipts.** Payments received past the specified DUE DATE may forfeit the reserved seats offered.

### **Upon receipt of the tuition deposit, your immersion** *enrollments* **are CONFIRMED**.

#### **How do I make payments due on my account?**

- To submit a payment, please visit <https://rcad.augusoft.net> and login using the username and password you set up when you paid your application fee.
- Click on "**Go to my dashboard**" on the homepage.
- From the top tabs, select "**My Transactions**."
- Under the tabs, you will see your full A/R Account Balance. Click "**Pay Now**."
	- A table of charges will appear.
- Select "**Make a payment**."
- Select "Tuition Deposit" \$500.
- Upon payment, a receipt will auto-generate to the STUDENT email from [scs@ringling.edu.](mailto:scs@ringling.edu)
- The immersion enrollments are now secure.

### **PAYMENT IN FULL and ALL ACCEPTED PRECOLLEGE STUDENT FORMS ARE DUE MAY 10, 2024.**

Late payments may release your enrollment to waitlisted students.

*Don't know your rcad.augusoft.net user ID or password: email [precollege@ringling.edu](mailto:precollege@ringling.edu).*